## **Word Processing Unit ‐ Editing**

Part 1: Type in the jumbled list of rules below. It must look moderately like the mess in the example.

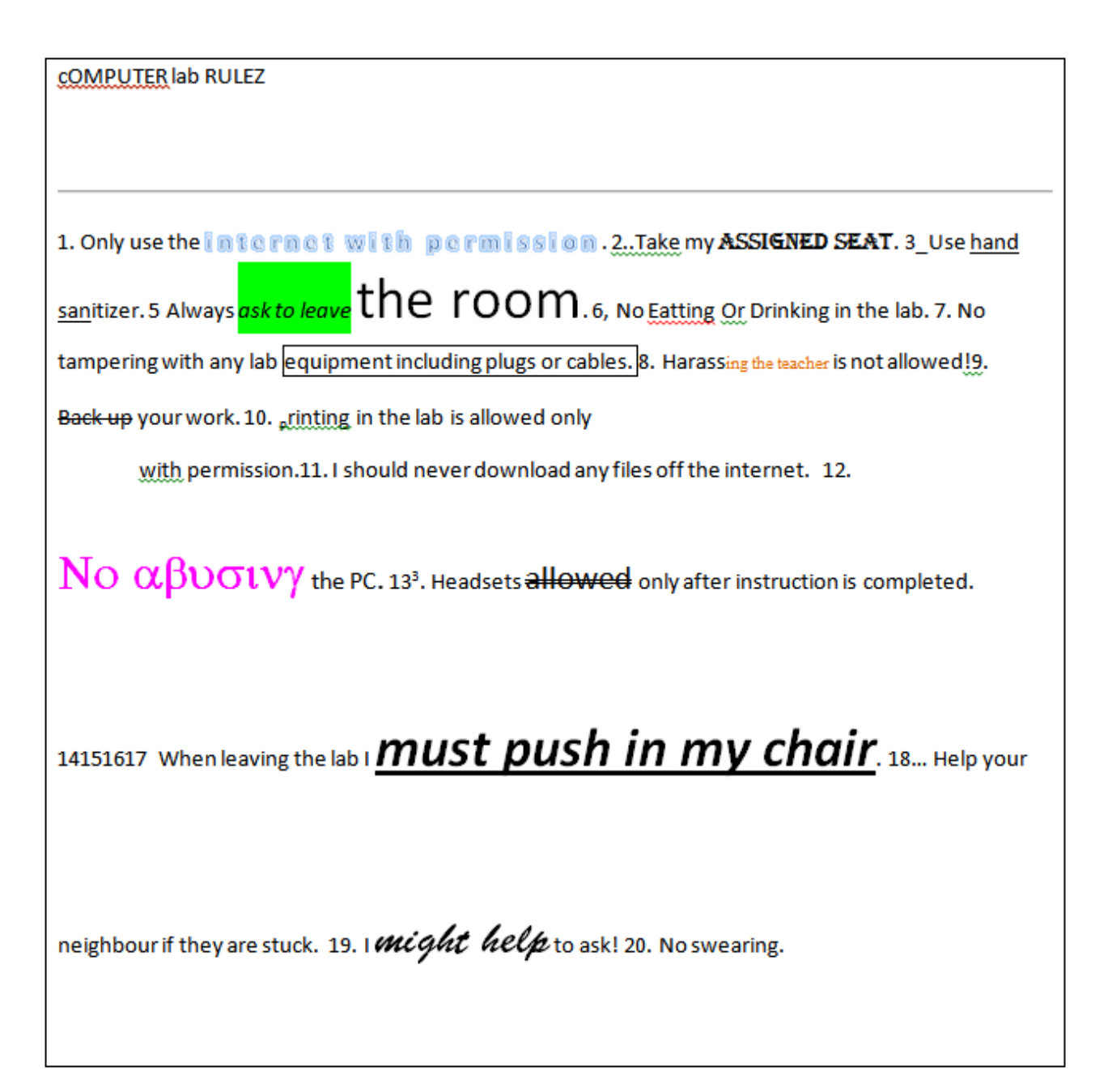

## www.google.ca

Call me over and show me once you have typed out this file. (10 marks) Bonus 2 marks if you decipher the pink word!

## **Part 2: DO NOT RE‐TYPE THIS INFORMATION; USE THE EDITING FEATURES OF YOUR WORD PROCESSOR TO CHANGE IT TO REGULAR PARAGRAPH TEXT!**

10 marks (1 mark for each, no part marks given)

After you complete part 1 edit it using your word processor to accomplish the following

- 1. The title is centered, bold, Book Antigua (or Arial) font, 18, blue and in title case
- 2. All numbers are aligned to a decimal tab located at the 1.5 cm mark
- 3. All text is aligned at a left to a 2 cm margin
- 4. All text is in Calibri, 12
- 5. All numbers are in Times New Roman, 12
- 6. All spelling mistakes must be eliminated
- 7. Remove the link from the web address
- 8. Make up your own rules from 15 to 17 to complete the list. (no funny business!)
- 9. Your name and block should be on 2 lines in the upper right corner and aligned right.
- 10. Save the file as "Grade \_\_ your full name A1" (i.e. Grade 10\_PeggySueAllan A1) and copy into the Hand-in folder. See the white board at the front of the class for the due date.

Hints:

Abuse of any equipment will not be tolerated.

Select list items and add a decimal tab before proceeding.

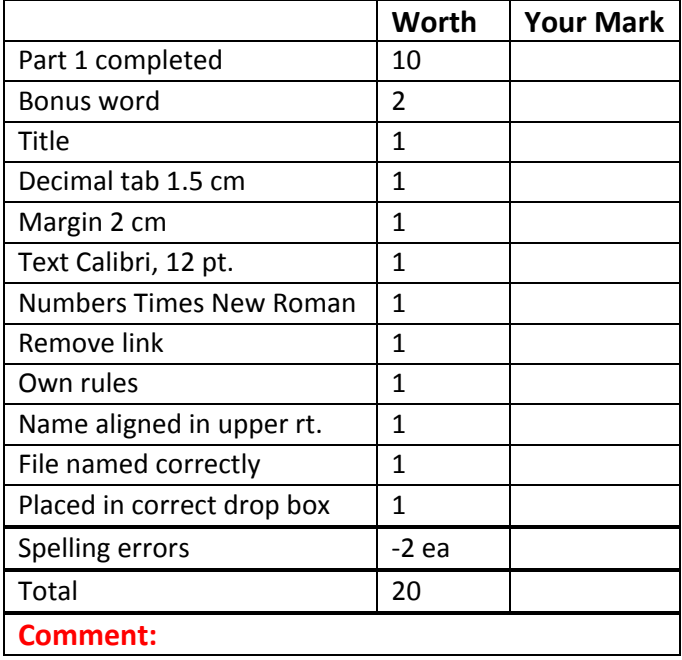